### **AT73C239-EK1 Evaluation Board**

**User Guide** 

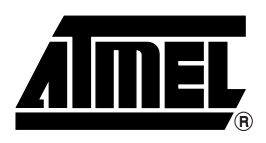

### **Table of Contents**

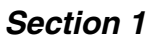

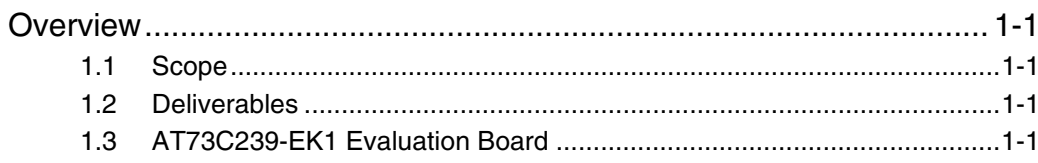

#### **Section 2**

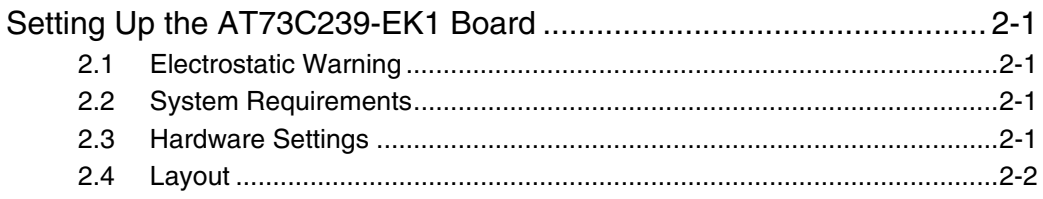

#### **Section 3**

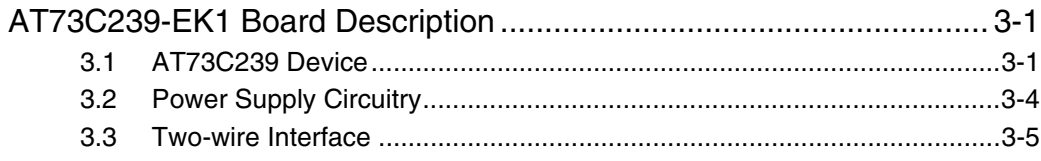

#### **Section 4**

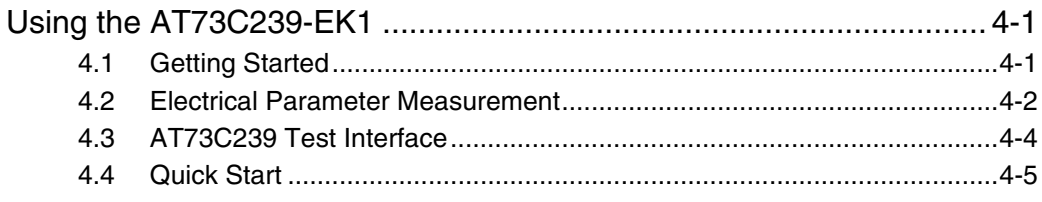

#### **Section 5**

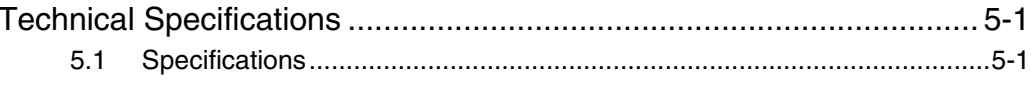

#### Section 6

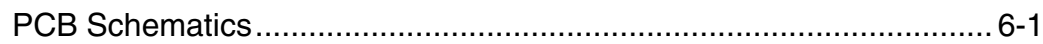

### **Section 7**

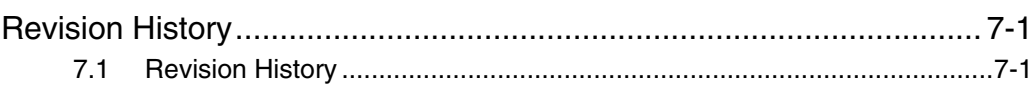

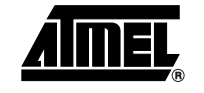

-i

<span id="page-2-0"></span>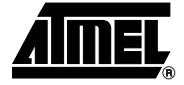

## **Overview**

<span id="page-2-4"></span><span id="page-2-3"></span><span id="page-2-2"></span><span id="page-2-1"></span>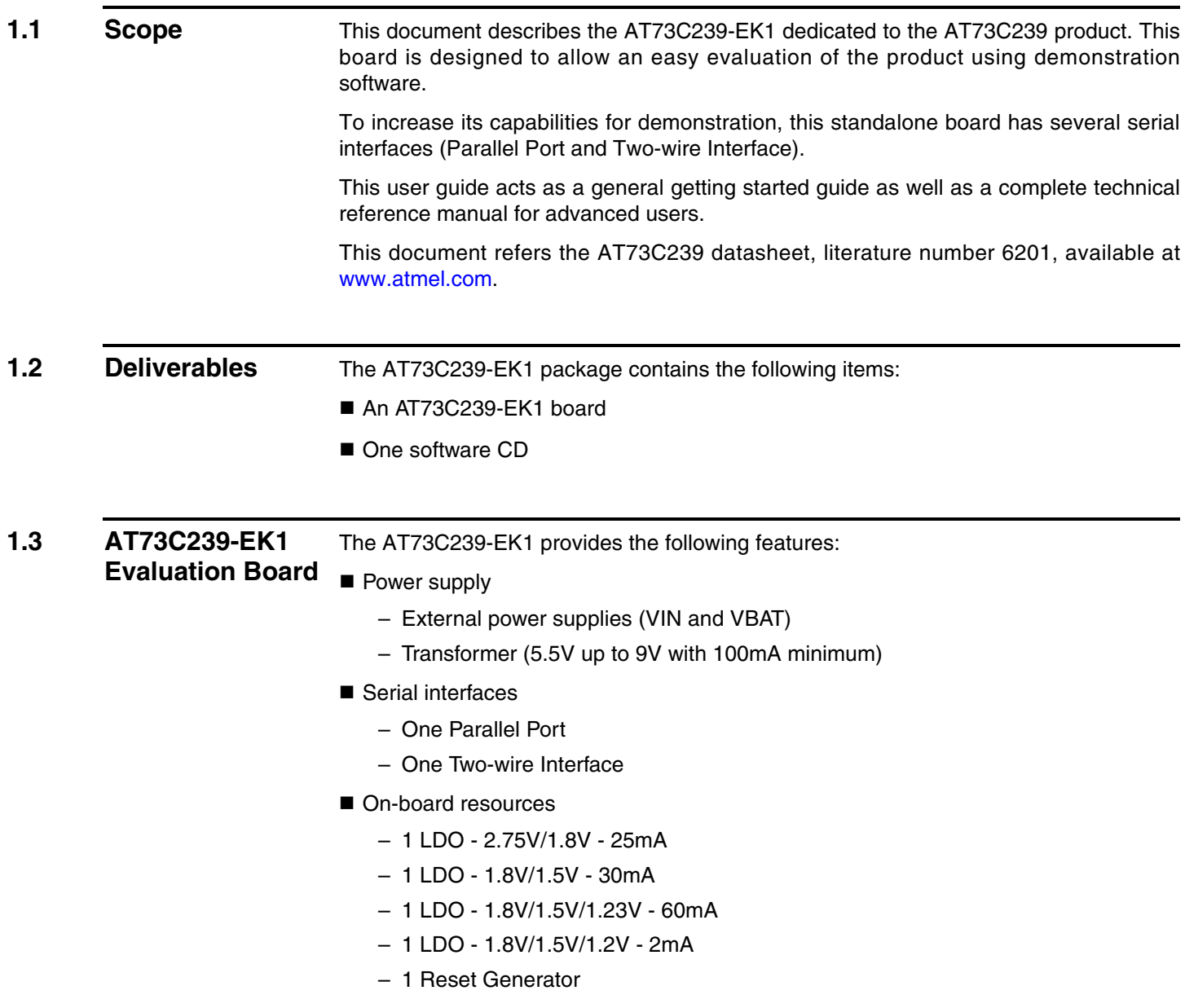

- **Power supply select I2 button** 
	- Input power supply selection for LDO4

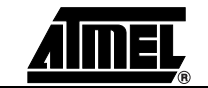

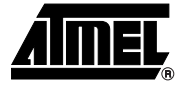

# <span id="page-4-1"></span><span id="page-4-0"></span>**Setting Up the AT73C239-EK1 Board**

<span id="page-4-4"></span><span id="page-4-3"></span><span id="page-4-2"></span>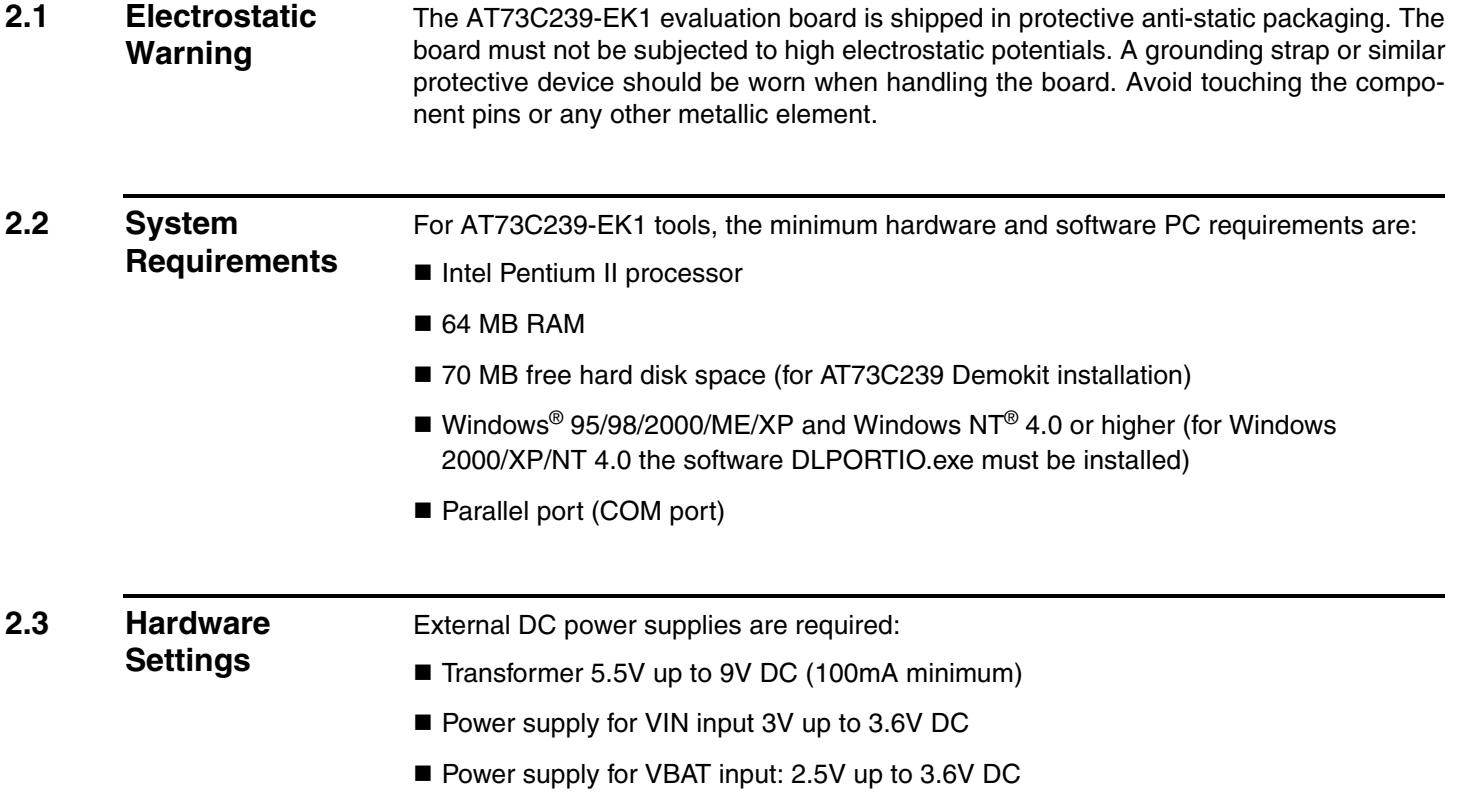

#### <span id="page-5-0"></span>**2.4 Layout**

#### *Figure 2-1.* AT73C239-EK1 Top View

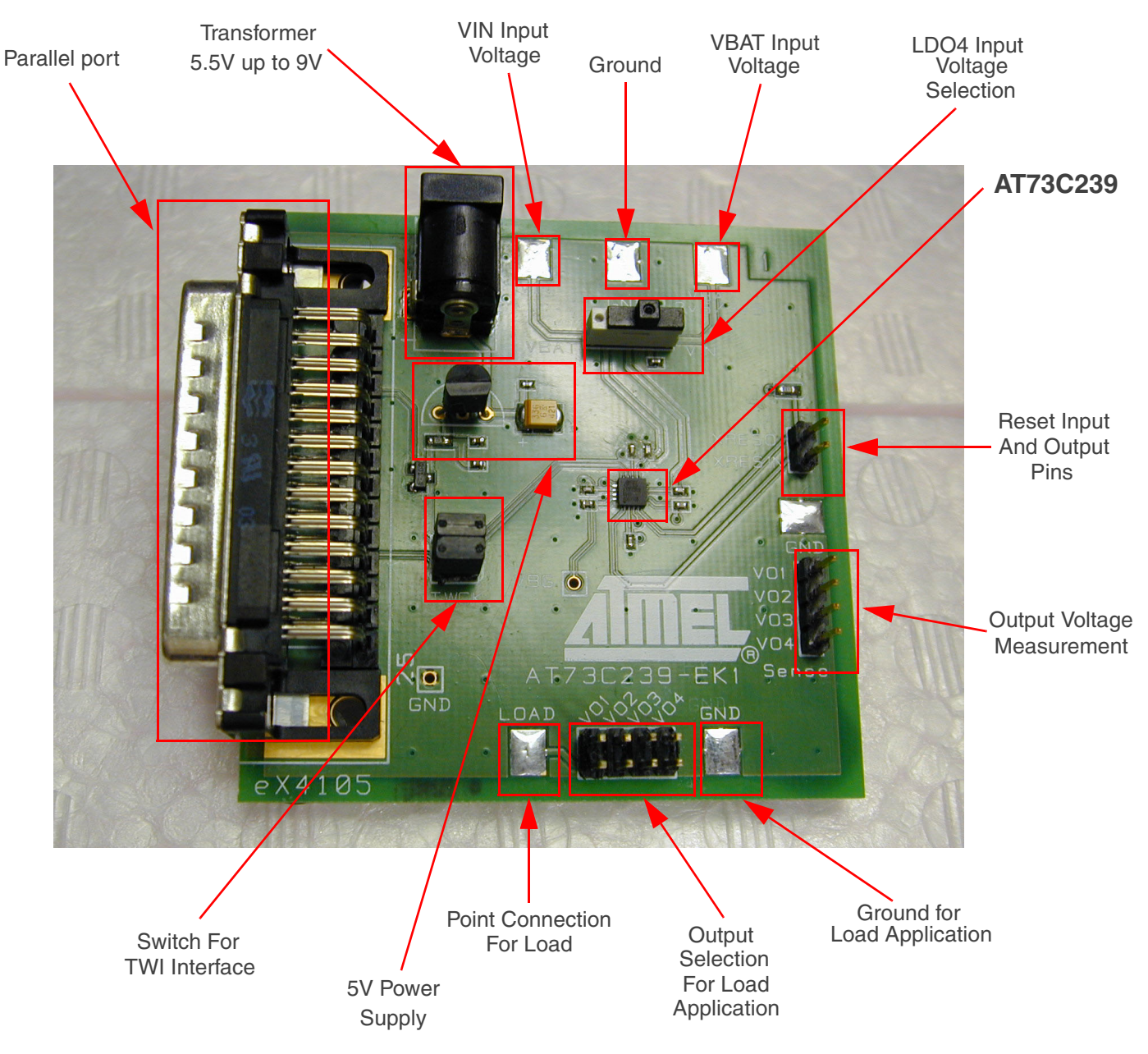

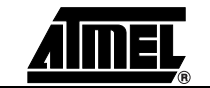

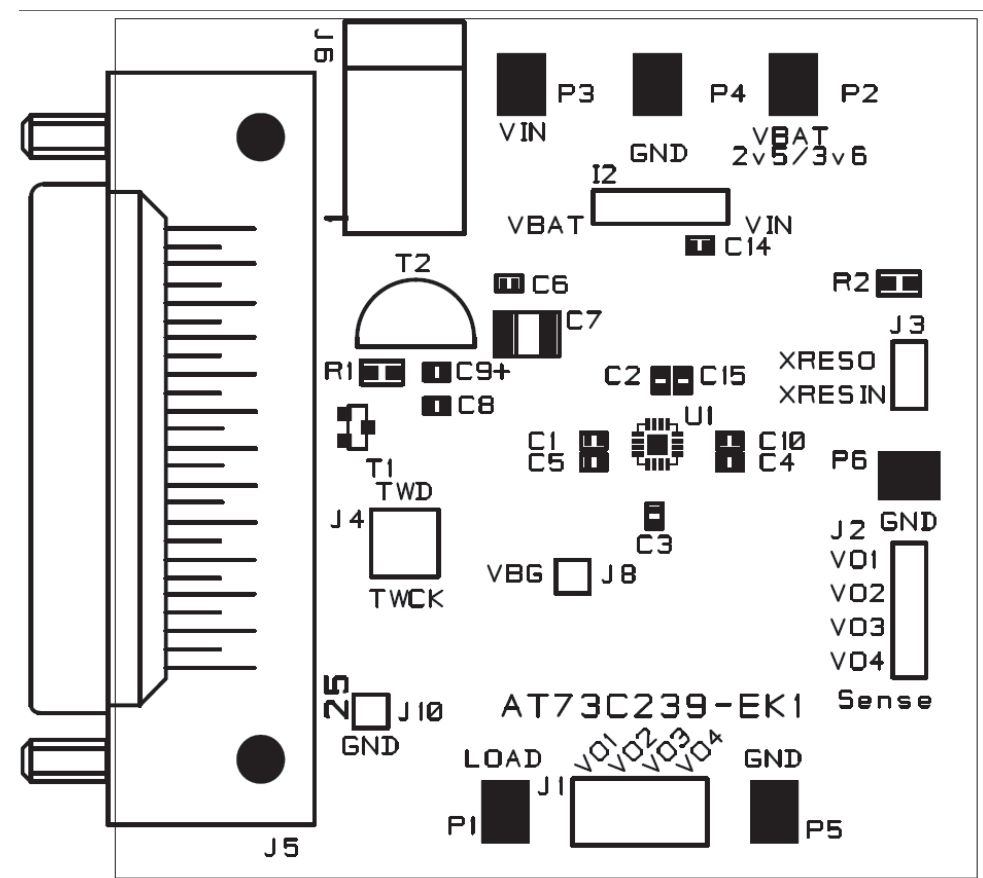

*Figure 2-2.* AT73C239-EK1 Serigraphy - Top View

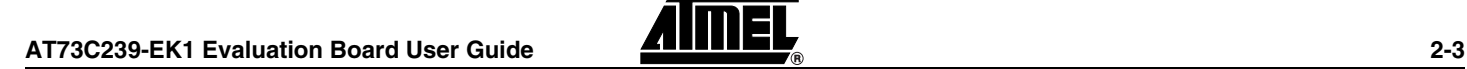

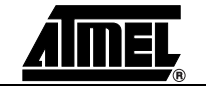

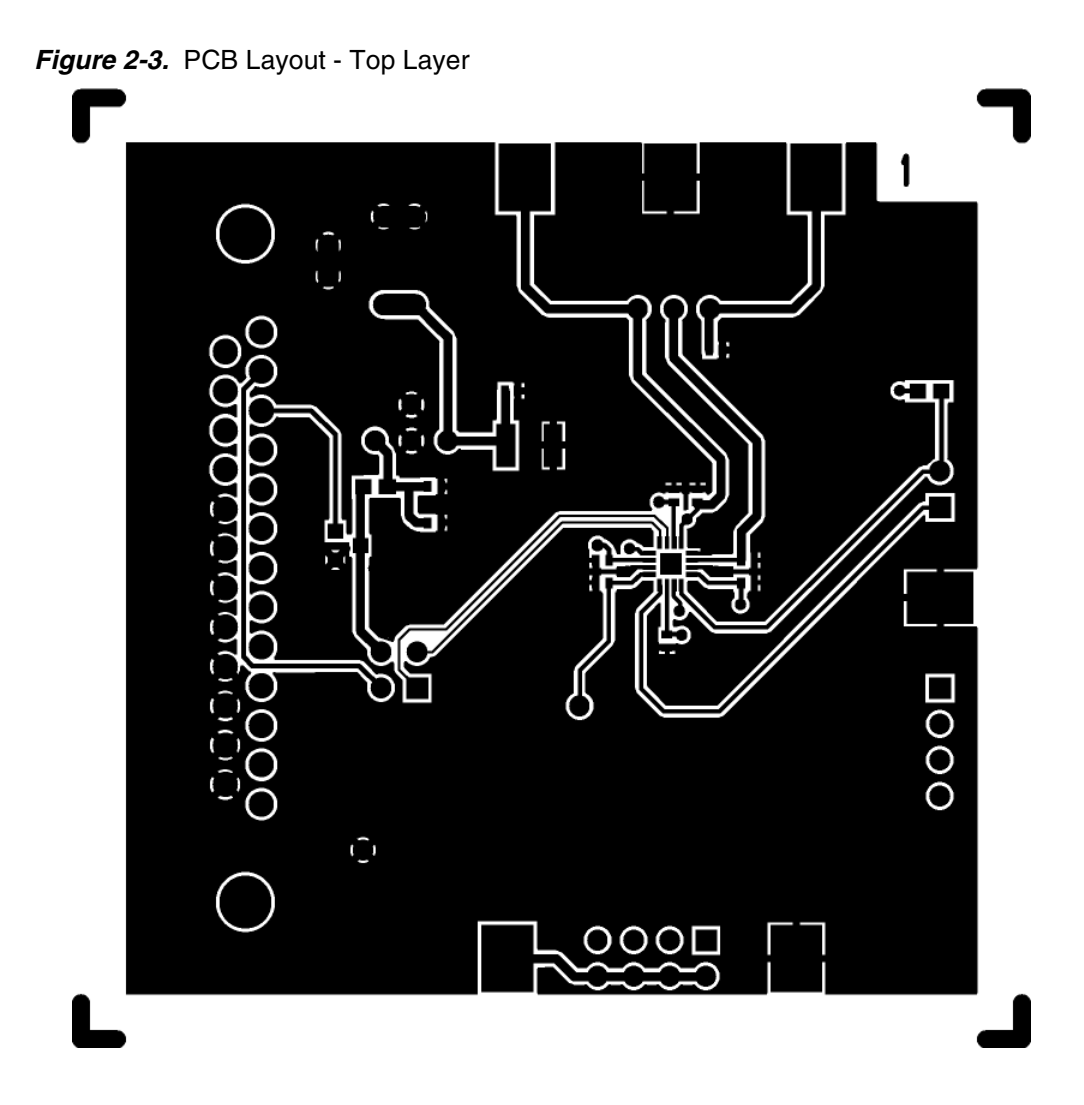

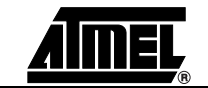

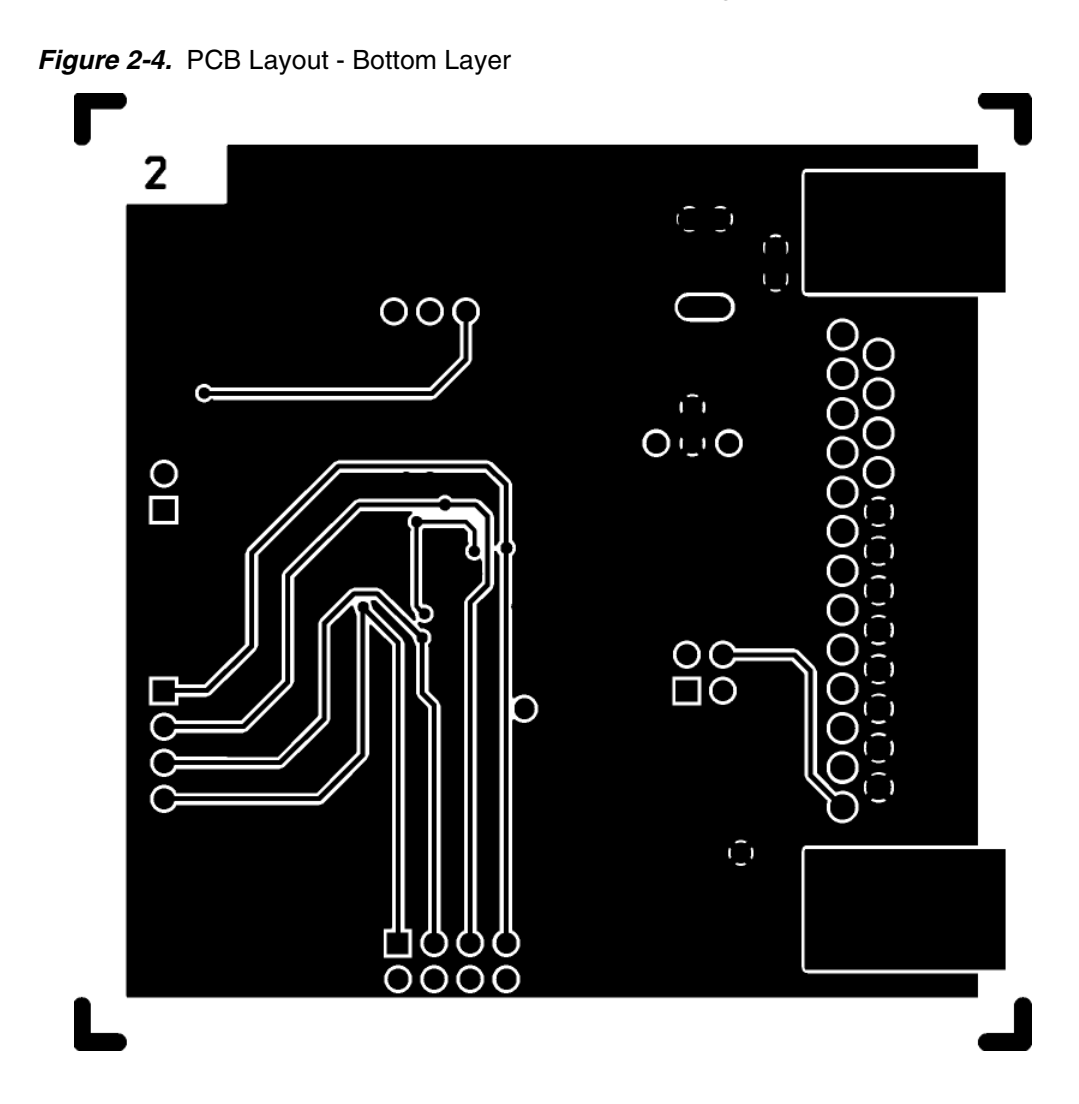

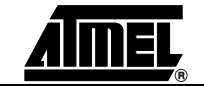

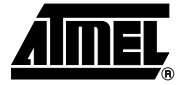

### <span id="page-9-1"></span><span id="page-9-0"></span>**AT73C239-EK1 Board Description**

#### <span id="page-9-2"></span>**3.1 AT73C239 Device**

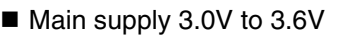

- Independent 2.5V to 3.6V auxiliary supply for backup section
- Internal state machine for startup
- 25 mA/1.8V 2.75V linear low drop out regulator with high PSRR and low noise (LDO1)
- 30 mA/1.5V 1.8V linear low drop out regulator with high PSRR and low noise (LDO2)
- 60 mA/1.23V 1.5V 1.8V linear low drop out regulator with high PSRR (LDO3)
- 2 mA/1.2V 1.5V 1.8V linear low drop out regulator with very low quiescent current (LDO4)
- ! HPBG economic high performance voltage reference for LDO supply to RF sections
- LPBG low power voltage reference to LDO4 during backup battery operation
- **Internal reset generator for main supply**
- Additional external reset input
- ! Two-wire Interface (TWI) for independent activation and output voltage programming for each LDO
- **E** Available in  $3 \times 3 \times 0.9$  mm 16-pin QFN package
- Applications: GPS Modules, WLAN Devices, Wireless Modules

**3.1.1 Block Diagram** *Figure 3-1.* AT73C239 Functional Block Diagram

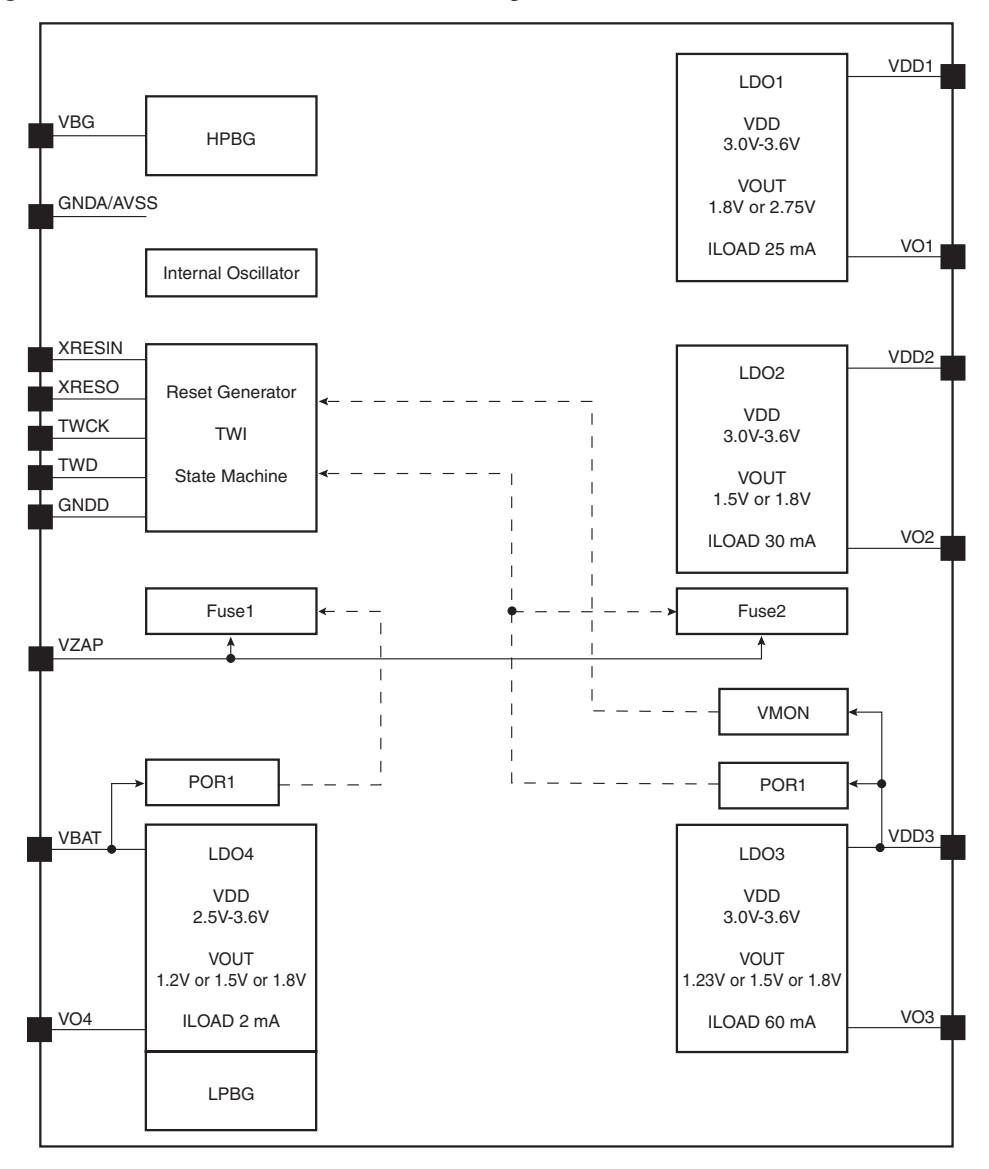

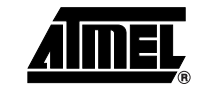

**3.1.2 Board Position** The AT73C239 is located in the center of the AT73C239-EK1.

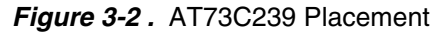

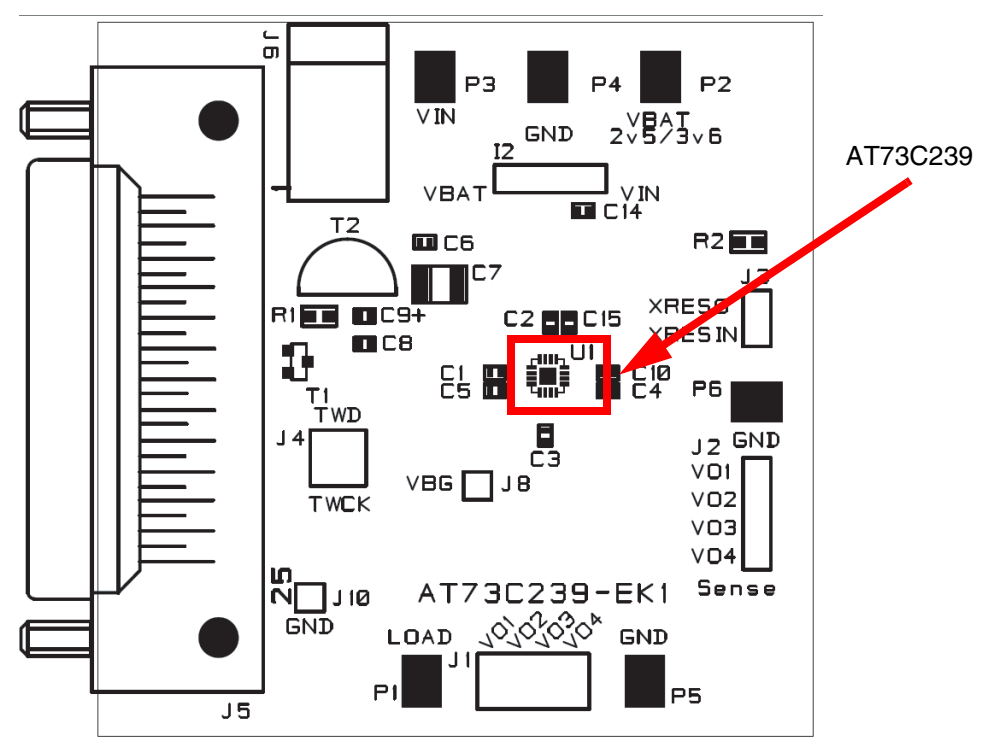

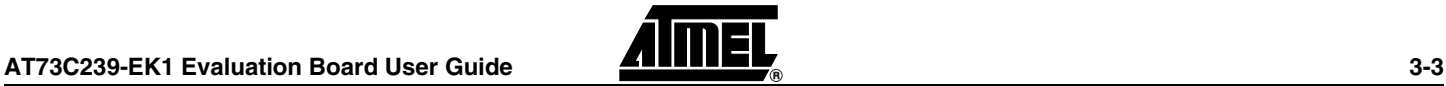

#### <span id="page-12-0"></span>**3.2 Power Supply Circuitry** Three power supplies are required: ■ Transformer with 5.5V min to 9V max ■ External VIN with 3V min to 3.6 max

■ External VBAT with 2.5V min to 3.6V max

The power supply voltage is regulated with on-board circuitry. Input voltage on this connector should be included between 5.5V and 9V.

This power supply input is *NOT protected* against polarization inversion.

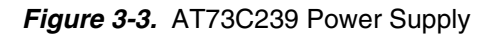

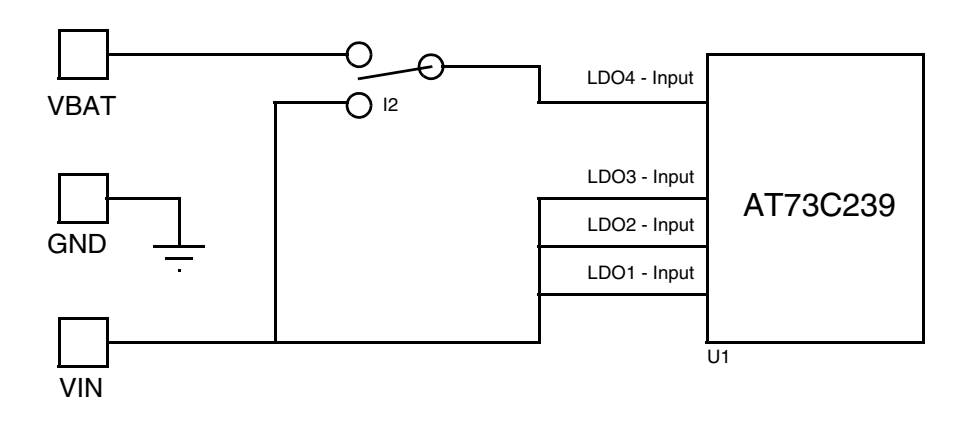

**Figure 3-4. Power Supply Connector** 

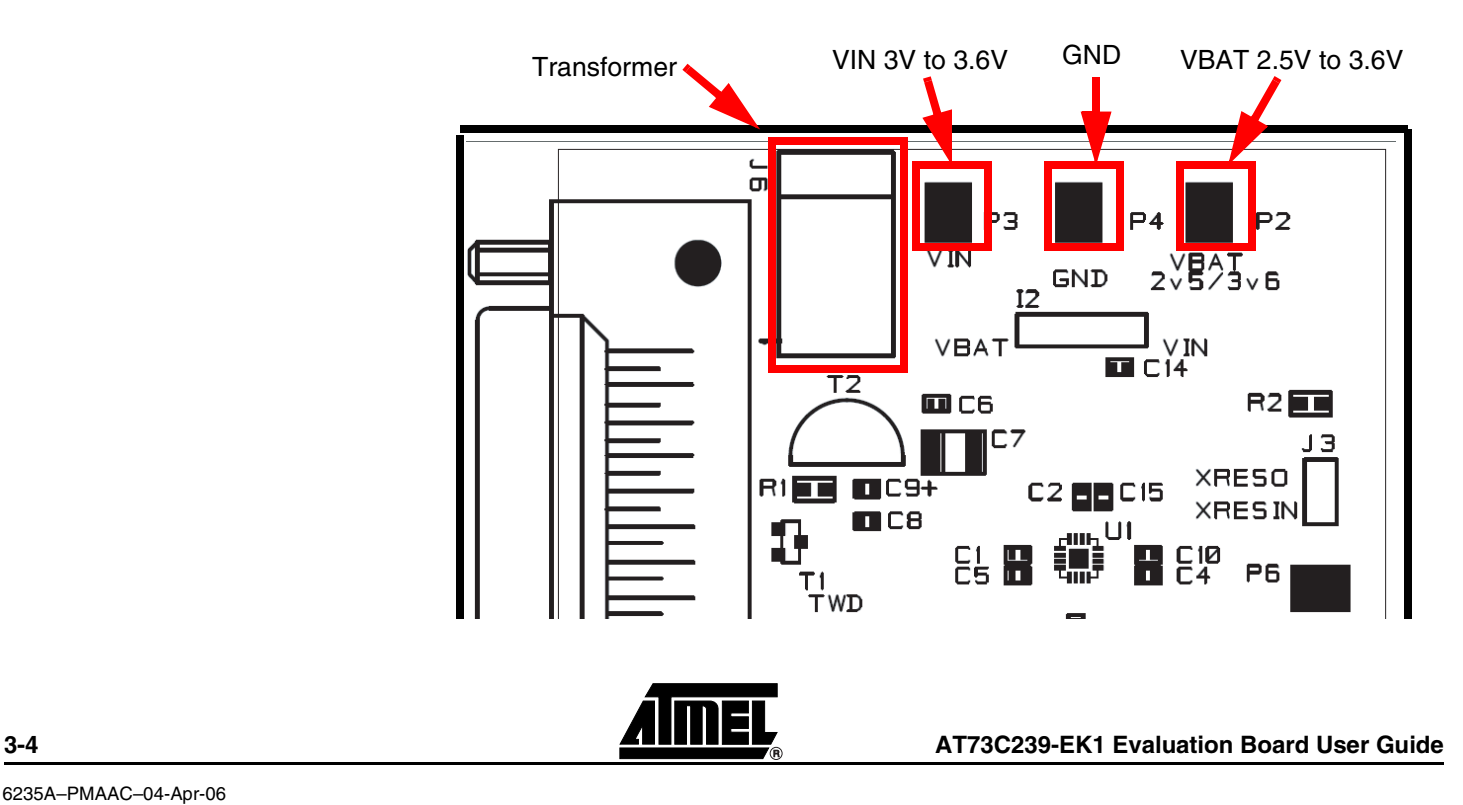

The on-board power supply circuitry allows various power supply configurations. The power supply selection for LDO4 Input Voltage is performed using the I2 switch.

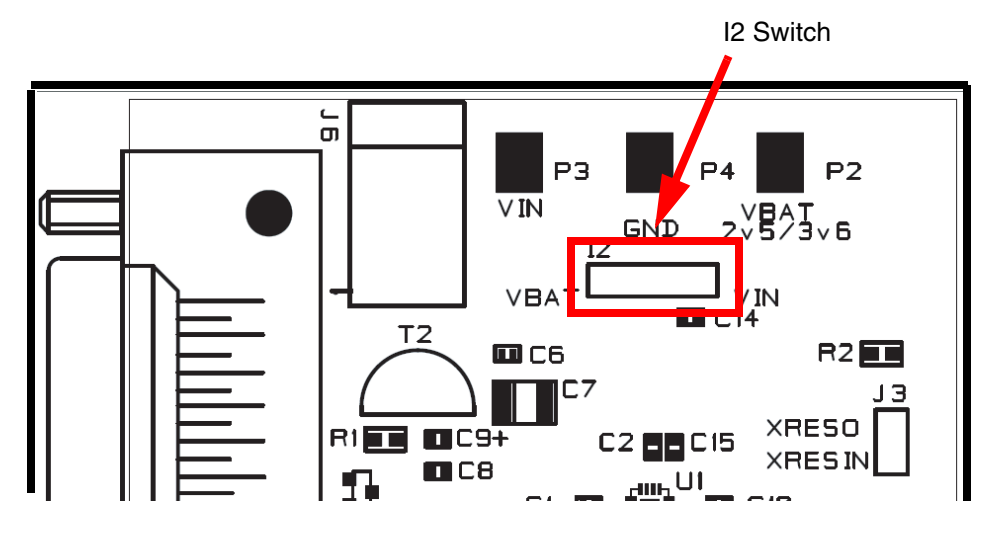

*Figure 3-5 .* LDO4 Power Supply Input Configuration

#### <span id="page-13-0"></span>**3.3 Two-wire Interface** The board controls the AT73C239 via the Two-wire Interface through the parallel port. If the user wants to program the AT73C239 directly with an extend host, J4 can be removed and the AT73C239 can be driven directly.

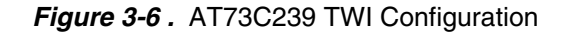

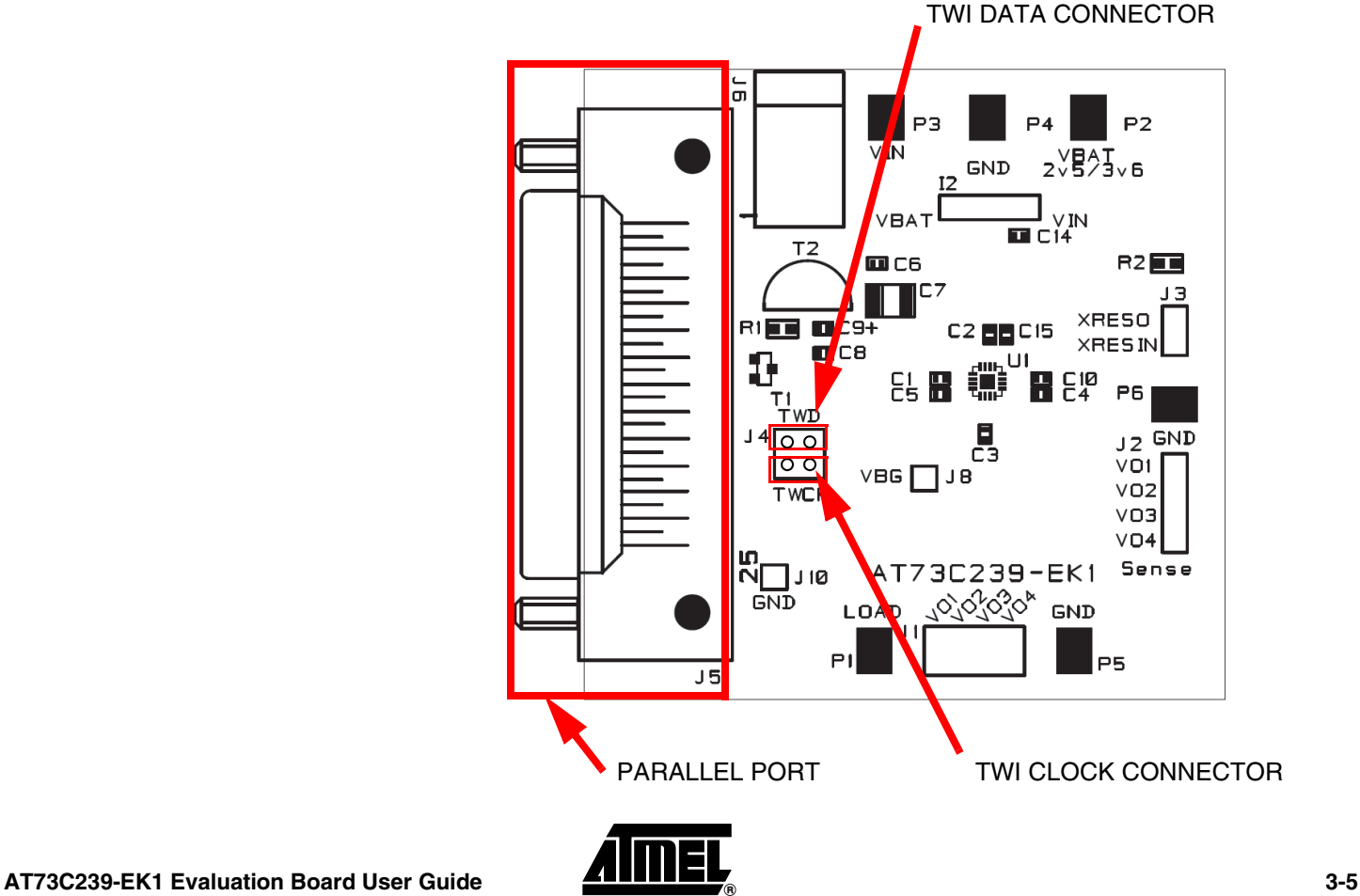

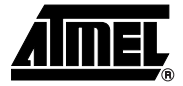

### <span id="page-14-1"></span><span id="page-14-0"></span>**Using the AT73C239-EK1**

#### <span id="page-14-2"></span>**4.1 Getting Started** The AT73C239-EK1 can be used as a standalone board. For optimal use, the connection between the demo board and the PC should be removed.

*Figure 4-1.* AT73C239-EK1 Block Diagram

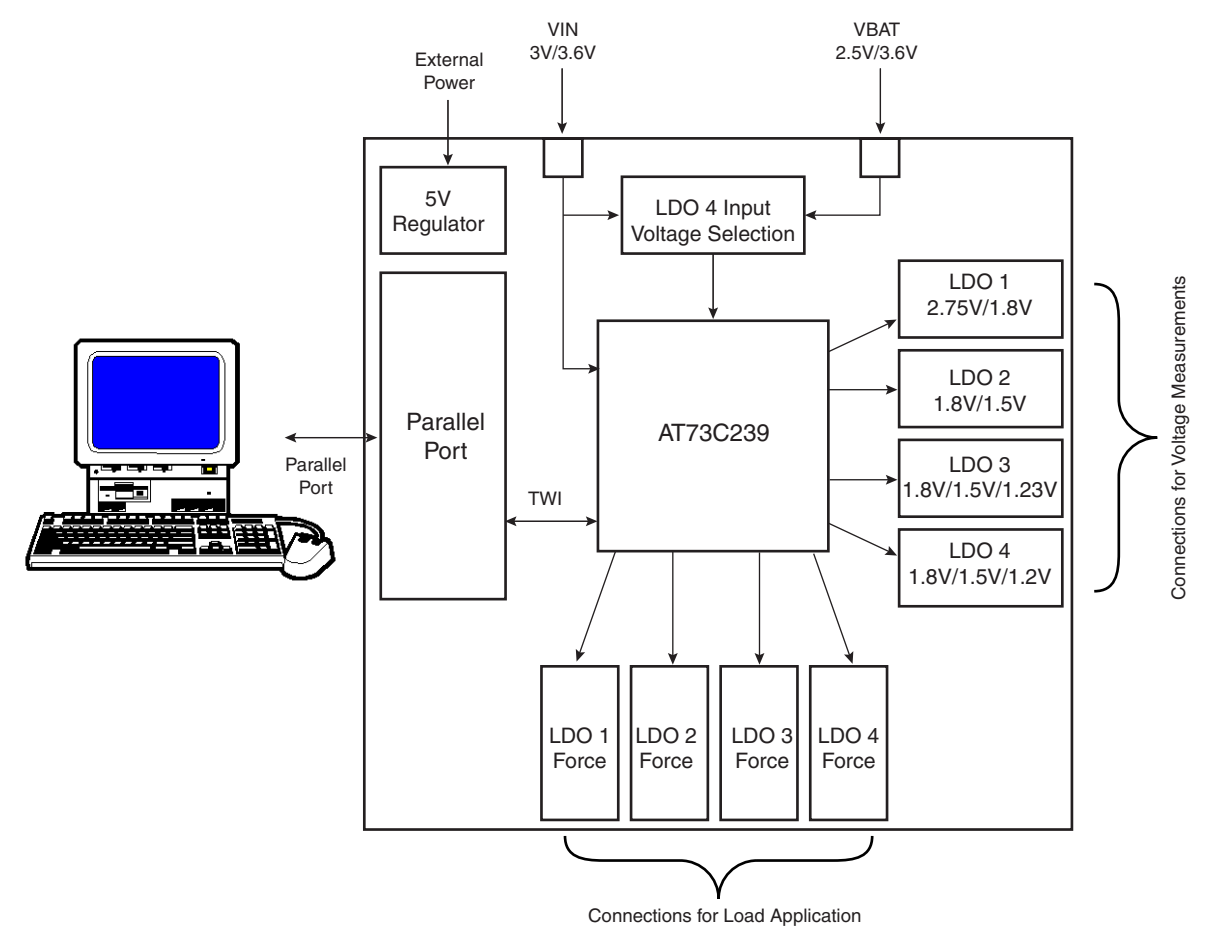

#### <span id="page-15-0"></span>**4.2 Electrical Parameter Measurement**

The AT73C239-EK1 is designed to allow easy measurement of electrical parameters on the board. Connectors are provided to perform voltage and current measurements.

Measurements such as load regulation, line regulation, noise and PSRR can be performed on these pads.

#### **4.2.1 AT73C239 Voltage Measurements Pads**

There are four "sense" pads that perfom voltage measurements on each LDO output delivered by the AT73C239. These four pads are described as follows:

- VO1 Output Voltage of LDO1 (2.75V / 1.8V)
- VO2 Output Voltage of LDO2 (1.8V / 1.5V)
- $\blacksquare$  VO3 Output Voltage of LDO3 (1.8V / 1.5V / 1.23V)
- VO4 Output Voltage of LDO4 (1.8V / 1.5V / 1.2V)

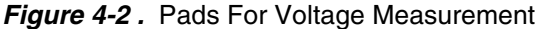

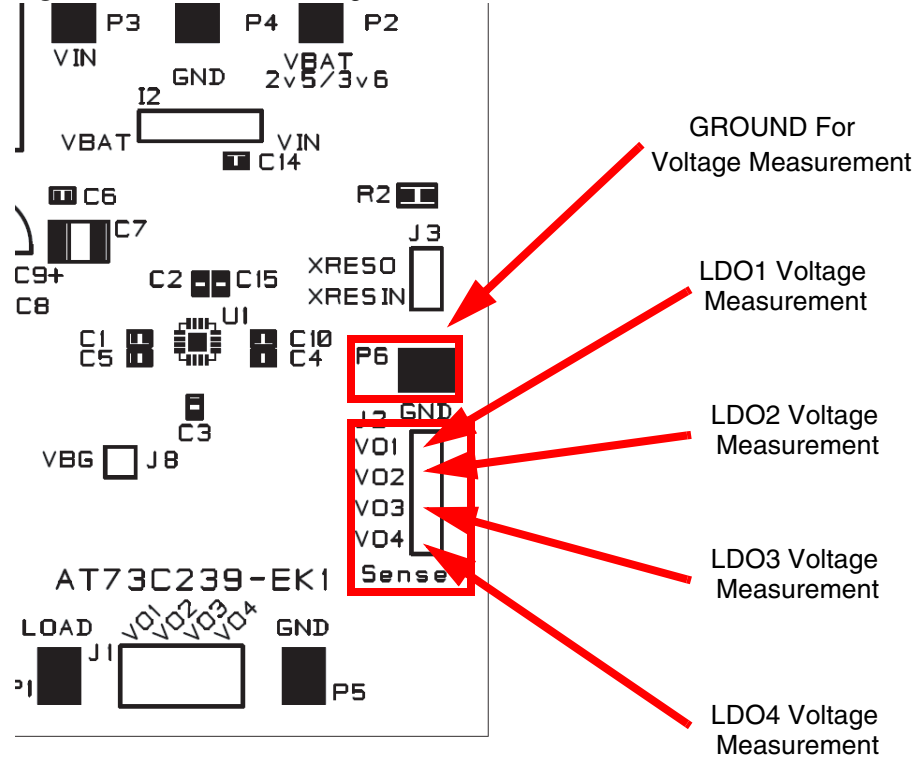

#### **4.2.2 AT73C239 Pads for Load Application**

To perform measurements with load, or to connect external applications (microcontroller, communication module, etc.), "force" pads are available.

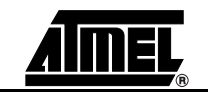

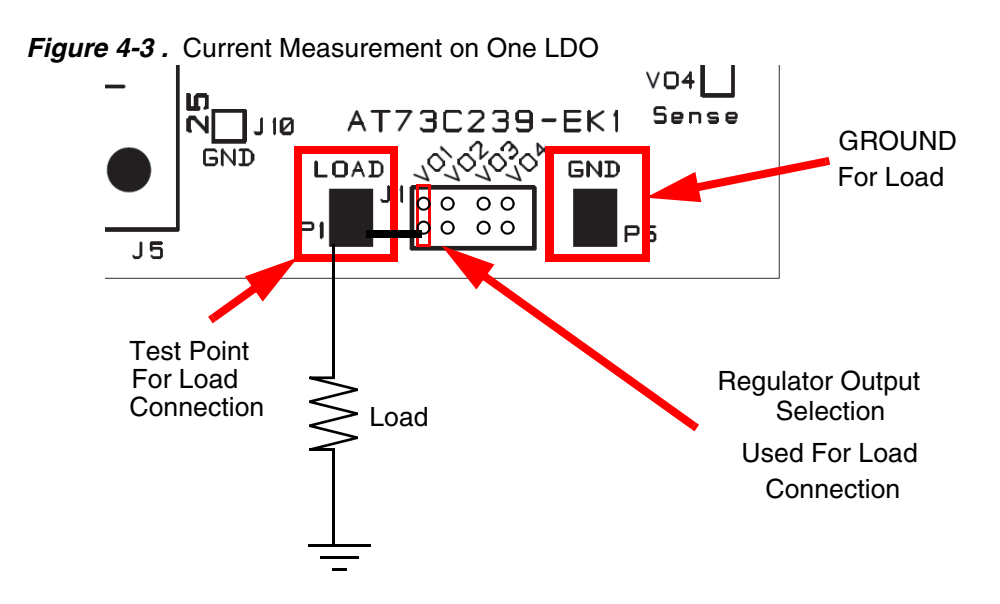

Current measurement can be done by connecting an ampere-meter between the test point and the load. It is possible to connect via the test point only one output regulator at the same time. To connect several loads, refer to [Figure 4-4.](#page-16-0)

<span id="page-16-0"></span>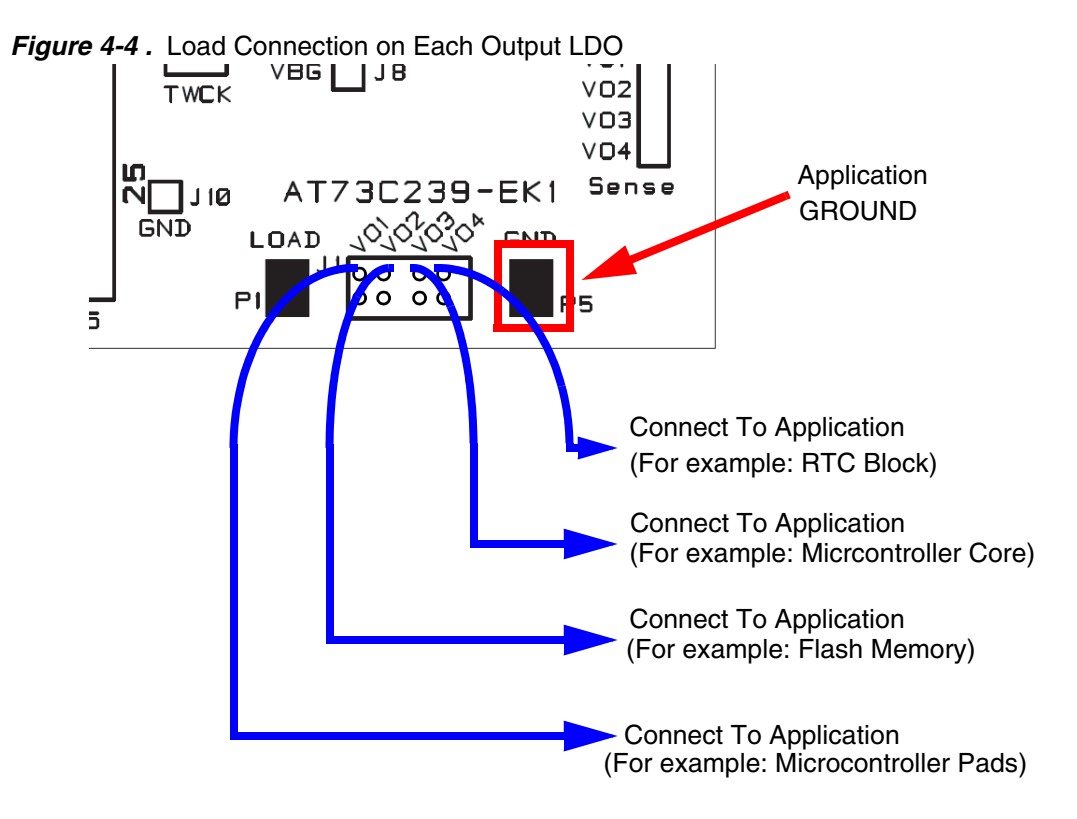

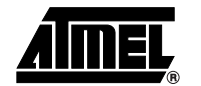

#### <span id="page-17-0"></span>**4.3 AT73C239 Test Interface**

[Figure 4-5](#page-17-1) shows the test interface.

#### <span id="page-17-1"></span>*Figure 4-5.* Software Panel

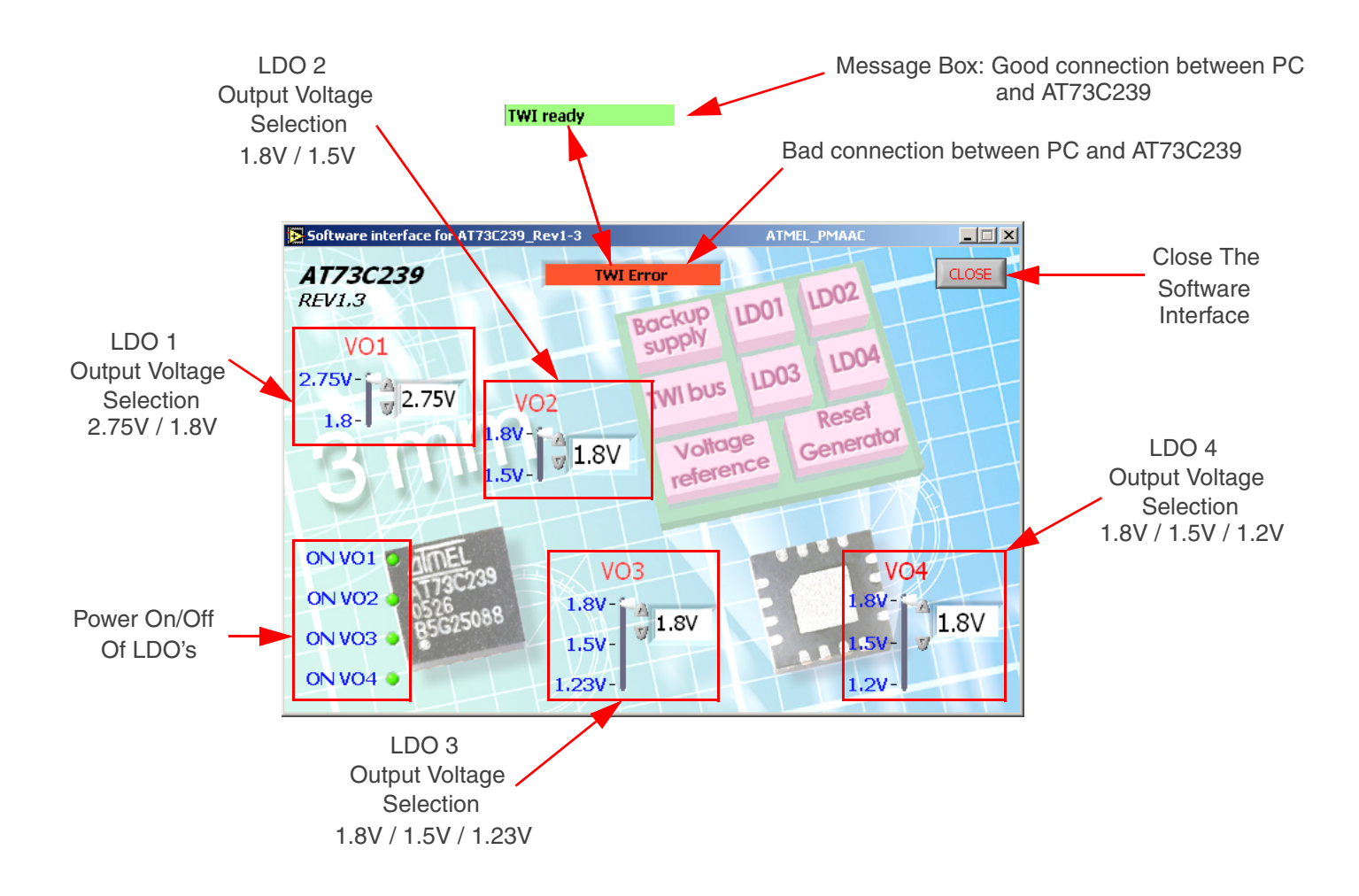

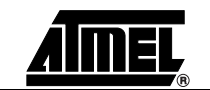

#### <span id="page-18-0"></span>**4.4 Quick Start**

To get started quickly with the AT73C239-EK1 board,

- If your PC runs with Windows<sup>®</sup> NT, 2000, or XP, install DLPORTIO.exe. It is available in CD-ROM:\CONFIGURATION\ folder of the CD.
- To install the AT73C239 Test Interface, go to the folder CD-ROM:\SOFTWARE\Installer on the CD provided with the evaluation kit, and click on setup.exe.
- Connect the transformer on J6.
- Select the power configuration I2 switch (for LDO4 supply).
- Connect the parallel port.
- To launch the AT73C239 software test interface, click on AT73C239\_Rev1-3.exe in the folder CD-ROM:\SOFTWARE\ CD.
- If the PC has a good connection with the AT73C239-EK1, the message board indicates "TWI ready". If the message box indicates "TWI error", check that the setup has been done correctly.

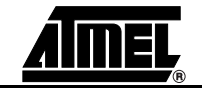

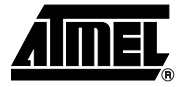

### <span id="page-19-1"></span><span id="page-19-0"></span>**Technical Specifications**

<span id="page-19-2"></span>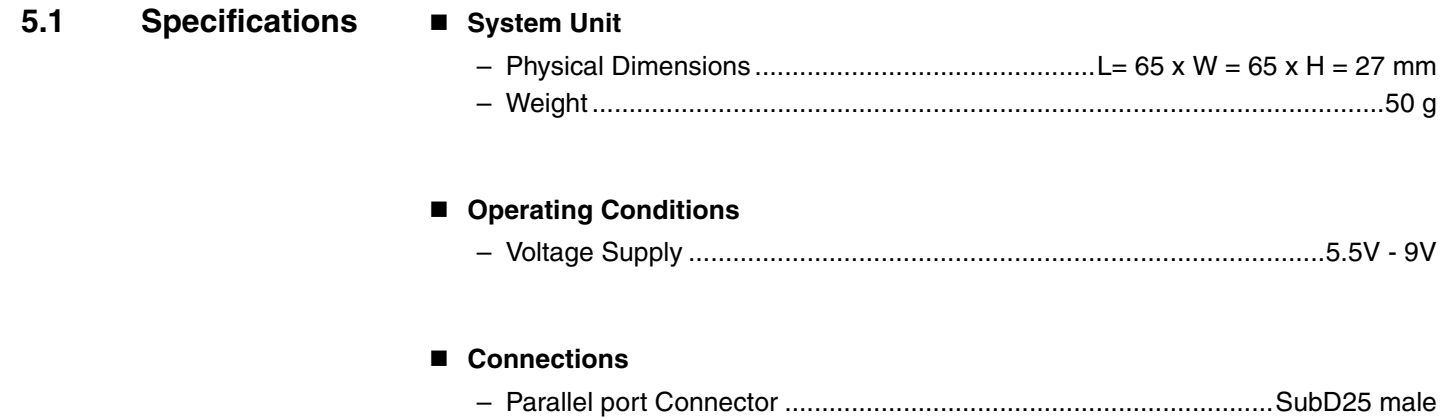

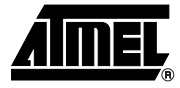

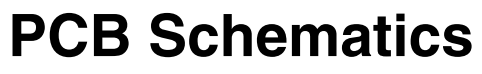

<span id="page-20-1"></span><span id="page-20-0"></span>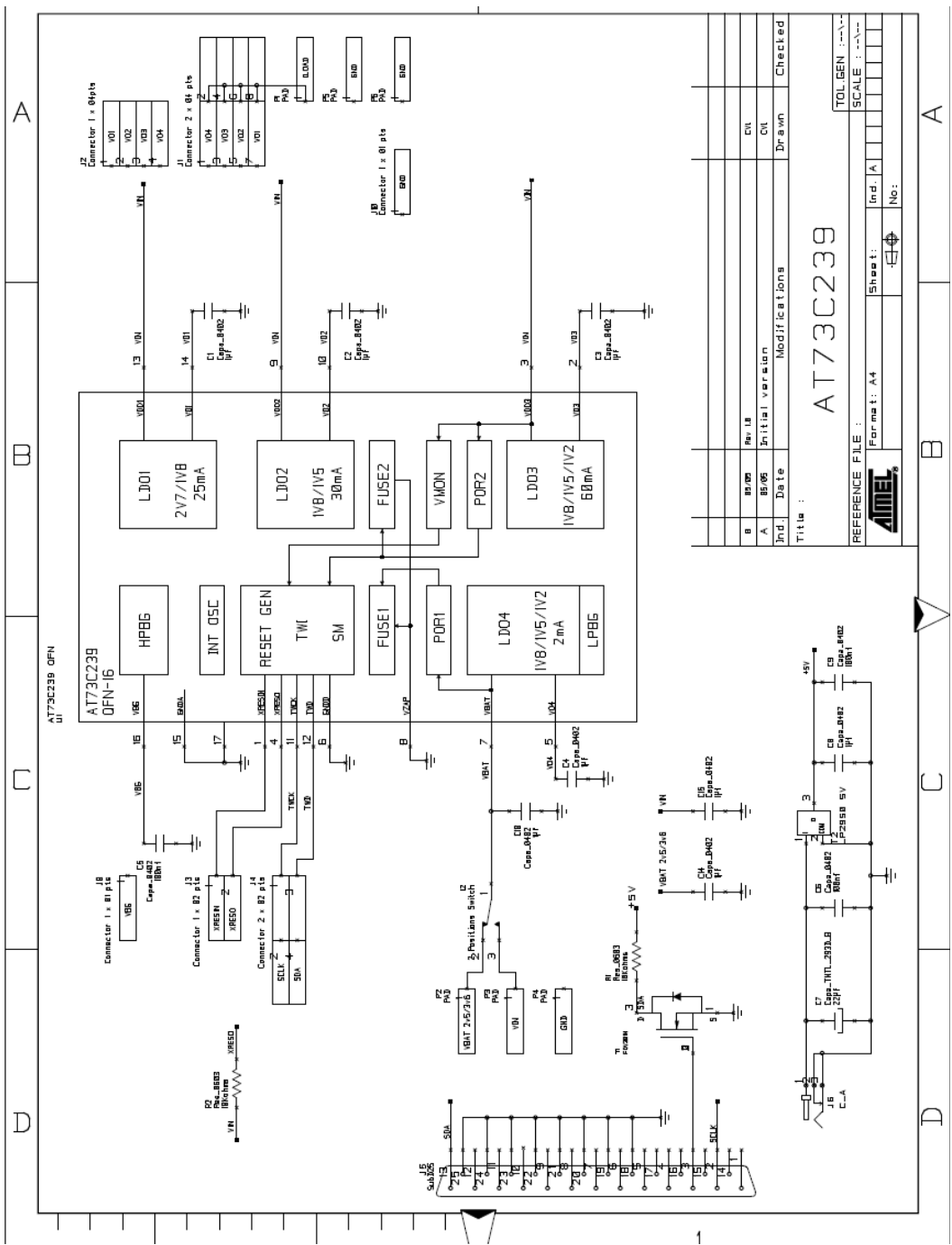

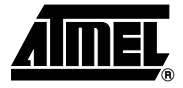

# **Section 7 Revision History**

#### <span id="page-21-2"></span>**7.1 Revision History**

#### <span id="page-21-1"></span><span id="page-21-0"></span>*Table 7-1.*

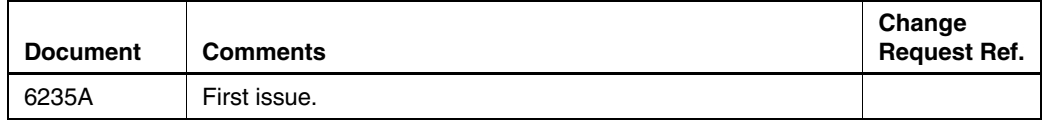

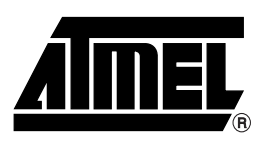

#### **Atmel Corporation Atmel Operations**

2325 Orchard Parkway San Jose, CA 95131, USA Tel: 1(408) 441-0311 Fax: 1(408) 487-2600

#### **Regional Headquarters**

#### *Europe*

Atmel Sarl Route des Arsenaux 41 Case Postale 80 CH-1705 Fribourg Switzerland Tel: (41) 26-426-5555 Fax: (41) 26-426-5500

#### *Asia*

Room 1219 Chinachem Golden Plaza 77 Mody Road Tsimshatsui East Kowloon Hong Kong Tel: (852) 2721-9778 Fax: (852) 2722-1369

#### *Japan*

9F, Tonetsu Shinkawa Bldg. 1-24-8 Shinkawa Chuo-ku, Tokyo 104-0033 Japan Tel: (81) 3-3523-3551 Fax: (81) 3-3523-7581

*Memory* 2325 Orchard Parkway San Jose, CA 95131, USA Tel: 1(408) 441-0311 Fax: 1(408) 436-4314

#### *Microcontrollers*

2325 Orchard Parkway San Jose, CA 95131, USA Tel: 1(408) 441-0311 Fax: 1(408) 436-4314

La Chantrerie BP 70602 44306 Nantes Cedex 3, France Tel: (33) 2-40-18-18-18 Fax: (33) 2-40-18-19-60

#### *ASIC/ASSP/Smart Cards*

Zone Industrielle 13106 Rousset Cedex, France Tel: (33) 4-42-53-60-00 Fax: (33) 4-42-53-60-01

1150 East Cheyenne Mtn. Blvd. Colorado Springs, CO 80906, USA Tel: 1(719) 576-3300 Fax: 1(719) 540-1759

Scottish Enterprise Technology Park Maxwell Building East Kilbride G75 0QR, Scotland Tel: (44) 1355-803-000 Fax: (44) 1355-242-743

*RF/Automotive*

Theresienstrasse 2 Postfach 3535 74025 Heilbronn, Germany Tel: (49) 71-31-67-0 Fax: (49) 71-31-67-2340

1150 East Cheyenne Mtn. Blvd. Colorado Springs, CO 80906, USA Tel: 1(719) 576-3300 Fax: 1(719) 540-1759

*Biometrics/Imaging/Hi-Rel MPU/ High Speed Converters/RF Datacom* Avenue de Rochepleine BP 123 38521 Saint-Egreve Cedex, France Tel: (33) 4-76-58-30-00 Fax: (33) 4-76-58-34-80

*Literature Requests* www.atmel.com/literature

**Disclaimer:** The information in this document is provided in connection with Atmel products. No license, express or implied, by estoppel or otherwise, to any intellectual property right is granted by this document or in connection with the sale of Atmel products. EXCEPT AS SET FORTH IN ATMEL'S TERMS AND CONDI-<br>TIONS OF SALE LOCATED ON ATMEL'S WEB SITE, ATMEL ASSUMES NO LIABILIT **WARRANTY RELATING TO ITS PRODUCTS INCLUDING, BUT NOT LIMITED TO, THE IMPLIED WARRANTY OF MERCHANTABILITY, FITNESS FOR A PARTICULAR PURPOSE, OR NON-INFRINGEMENT. IN NO EVENT SHALL ATMEL BE LIABLE FOR ANY DIRECT, INDIRECT, CONSEQUENTIAL, PUNITIVE, SPECIAL OR INCIDEN-TAL DAMAGES (INCLUDING, WITHOUT LIMITATION, DAMAGES FOR LOSS OF PROFITS, BUSINESS INTERRUPTION, OR LOSS OF INFORMATION) ARISING OUT OF THE USE OR INABILITY TO USE THIS DOCUMENT, EVEN IF ATMEL HAS BEEN ADVISED OF THE POSSIBILITY OF SUCH DAMAGES.** Atmel makes no representations or warranties with respect to the accuracy or completeness of the contents of this document and reserves the right to make changes to specifications and product descriptions at any time without notice. Atmel does not make any commitment to update the information contained herein. Unless specifically provided otherwise, Atmel products are not suitable for, and shall not be used in, automotive applications. Atmel's products are not intended, authorized, or warranted for use as components in applications intended to support or sustain life.

**© Atmel Corporation 2006. All rights reserved.** Atmel®, logo and combinations thereof, Everywhere You Are® and others are registered trademarks or trademarks of Atmel Corporation or its subsidiaries. Windows® and others are the registered trademarks or trademarks of Microsoft Corporation in the US and/or other countries. Other terms and product names may be trademarks of others.

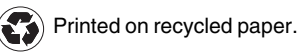

6235A–PMAAC–04-Apr-06